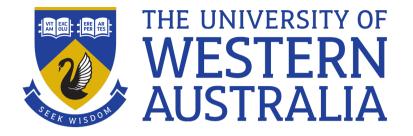

# CITS2003/CITS4407 Open Source Tools and Scripting

Michael J. Wise

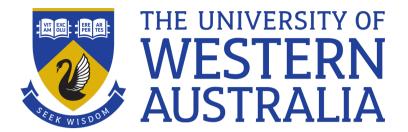

## Lecture 0 Introduction

#### Who we are

- Assoc Prof Michael Wise Coordinator, lecturer
- Daniel Smith Senior Lab Facilitator
- Isaac Bergl Lab Facilitator
- Arya Gerami Zadegan Lab Facilitator

#### What is CITS2003/CITS4407 About?

- The unit is being offered in undergrad (CITS2003) and postgrad (CITS4407) versions. Some differences in Assignment 2 and the final exam.
  - Will refer to OSTS for simplicity
- Open Source philosophy/Unix philosophy
  - Open source tools, and tool ensembles (pipelines),
     power much of the world
- Creating and using shell scripting to combine software tools

## Advisable Prior Study

- There are no formal perquisites for CITS2003/CITS4407 OSTS
- You will learn lots of useful things in OSTS, but if you have not done a prior programming unit before, such as CITS1401, the unit may be a stretch
  - Computational Thinking

#### Why Bother?

- Automate repetitive tasks
  - Print 1 file using the GUI, no problem
  - Print 200 files ....
- Rapid prototyping
  - A quick and dirty solution right now may be all you need

#### Demo

• I have a text file, called Alice\_in\_Wonderland.txt that contains the text of the book "Alice in Wonderland", Lewis Carrol. (Guttenberg Project)

http://teaching.csse.uwa.edu.au/units/CITS4407/L0\_demo/Alice\_in\_Wonderland.txt

- I want to extract all the words (just sequences of letters), count the number of times each unique word appears, and then list the words in descending order of occurrence.
- Get together with others and come up with an estimate how long it would take to code up a solution.

#### **Course Outcomes**

- Understand the Open Source, and in particular Unix, philosophy
- Understand what shell scripting is suited for, and what it's not that well suited for
- Confidently use a number of the common Unix/Linux tools
- Be able to write Bash/Shell Tools scripts to:
  - Solve small problems
  - Automate repetitive computational tasks

## Bash as a Programming Language

- We don't assume you know a programming language coming into this unit, but knowing something of Python, Java, C, etc, will help
- Bash is arguably the most used of the Unix shells, found on all Linux machines, Mac OSX (zsh is largely Bash, but not the same).
- Why Shell rather than, say, Python/Java/C?
  - Shell scripting very good for quickly writing "glueware"

## Textbook, Web page and Resources

- There is no set text for this unit. One useful free (creative commons license) ebook is, "The Linux Command Line: A Complete Introduction" (5e), William E. Shotts Jr, 2019 <a href="http://linuxcommand.org/tlcl.php">http://linuxcommand.org/tlcl.php</a>
- The Awk material is covered by "The GNU Awk User's Guide (5e)", https://www.gnu.org/software/gawk/manual/gawk.html
- The web pages for the units are:
   <a href="http://teaching.csse.uwa.edu.au/units/CITS2003">http://teaching.csse.uwa.edu.au/units/CITS4407/</a>
   <a href="http://teaching.csse.uwa.edu.au/units/CITS4407/">http://teaching.csse.uwa.edu.au/units/CITS4407/</a>
- There is a Resources tab on the unit web page

#### **Implementations**

- Laptop only, not tablets (or phones)
- Linux
  - Ubuntu preferred, V 22.04. Bash is generally the default shell
- Mac OSX
  - Terminal.app gives you zsh, which is close to Bash, but not identical. Some Unix commands also slightly different
    - FreeBSD versus GNU
  - Better to install and use Docker.
- Windows
  - Install and use Docker on top of Windows Subsystem for Linux (WSL)

## Organisation

- 2 x 1hr lectures a week
  - A Lecture may take more than 1 slot
  - Slots are, in fact 45 mins, starting on the hour
  - If you can, bring your laptop
- 1 programming lab per week (2 hrs)
  - Lab demonstrators available
  - Starts Week 2 (watch out for public holidays)
  - Check your Timetable; multiple time slots across the week

#### Labs - Expectations

- Labs are not assessed, but if you want to do well in the unit you should attend at least one lab session per week starting in Week 2
  - Some learning in the unit will only take place in labs
- You are welcome to attend as many lab sessions as you want
  - preference to those timetabled to be there
- You are welcome to bring your own laptop with Bash/Unix Tools/Docker installed
- This is your time to work on relevant exercises from worksheets with help at hand

#### Assessment

- Assessment is based on both
  - Understanding of fundamental concepts
  - Practical problem-solving and programming skills
- Two programming projects
  - Assignment 1 due at the Mon. of Week 8 (worth 20%)
  - Project 2 due at the Mon. of Week 12 (worth 20%)
- Two Tests
  - 1hr online, open book in-semester test Week 7 during Mon. lecture slot (10%)
  - 2hr face-to-face, open book (BYO notes) test in the exams period (50%)

## Getting Help

- HelpOSTS (link on unit web page)
- Labs
- Textbook (see Resources)
- Above all, seek help early.

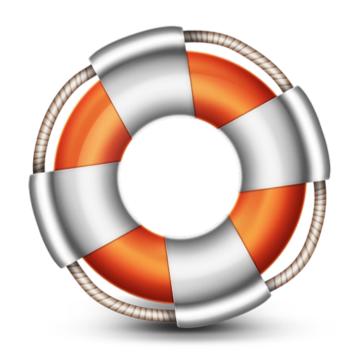

Svengraph, WikiMedia

## Do Something Useful in Week 1

- If you are new to UWA
  - Get your computer account name and password
  - Organize your UWA email account
  - Find out which lab you're in
- Check that you have Ubuntu 22.04 (Linux), or install Docker(OSX), WSL + Docker (Windows)
  - Ubuntu 20.04 also fine. Make sure it includes gawk
  - Will happen in Lab 1 in Week 2

#### Other Stuff

- Interesting Things Page! (Prize every so often for best contribution as judged by me )
- Prize for any errors detected!
- I have set slides in Century Schoolbook font (with some Courier and Arial for computer code and meta-language). If you have trouble reading it, please let me know
  - Accessibility is important

#### Other Stuff

- "10 Signs You Will Suck at Programming"
  - Article linked to Interesting Things page
  - Has really great advice about what you need to succeed at programming
  - READ IT
- Engage with the unit!!!
  - Good data to show that if you turn up to lectures and generally engage with the unit, you will do better (Drouin, 2014, Edwards & Clinton 2018) – see Interesting Things.
- Have fun!!!

## Acknowledgements

• It is important to acknowledge the earlier work on this unit that was done by Chris MacDonald, and more recently, Arran Stewart and Daniel Smith

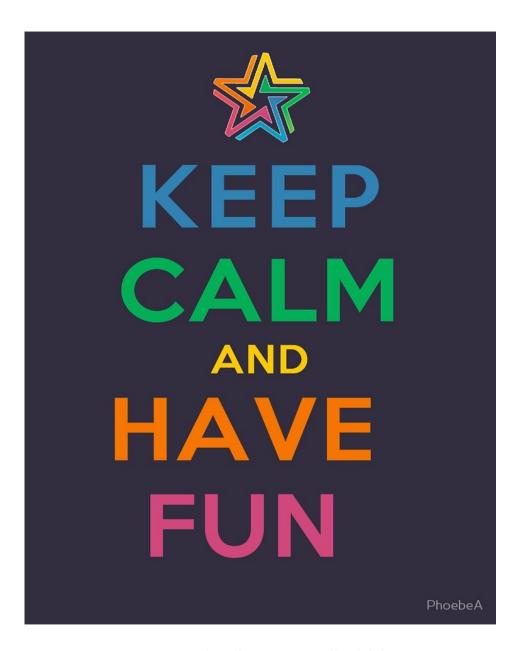

PheobeA - Redbubble